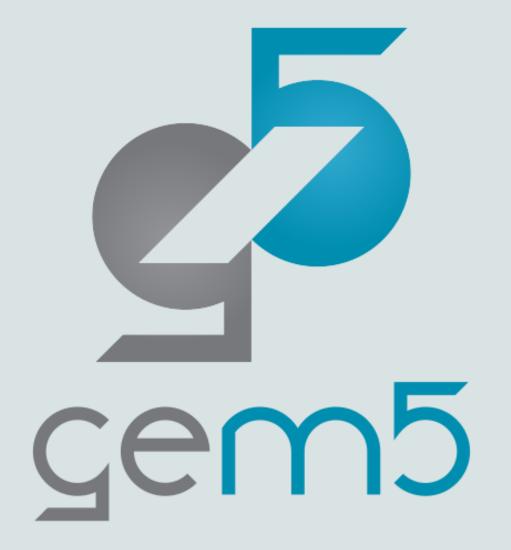

A presentation by Hoa Nguyen

# (Optional) gem5 as a Library: Hello, World!

- Compiling gem5 as a library,
  - scons build/RISCV/libgem5\_opt.so -j17 --without-tcmalloc
- Compiling gem5 component,

cd ext/sst

- docker run --rm --volume
- /var/lib/docker/codespacemount/workspace/:/workspaces -w `pwd` -it -entrypoint /bin/bash gcr.io/gem5-test/sst-env
- make -j4
- Running the simulation,

sst --add-lib-path=./ sst/example.py

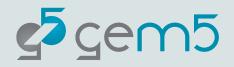

**Other Simulator System** 

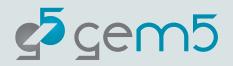

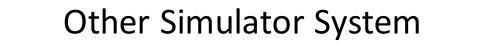

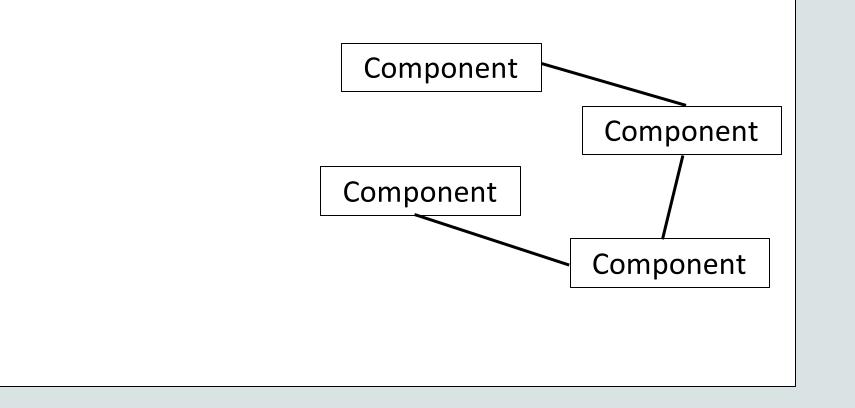

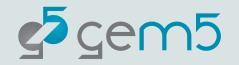

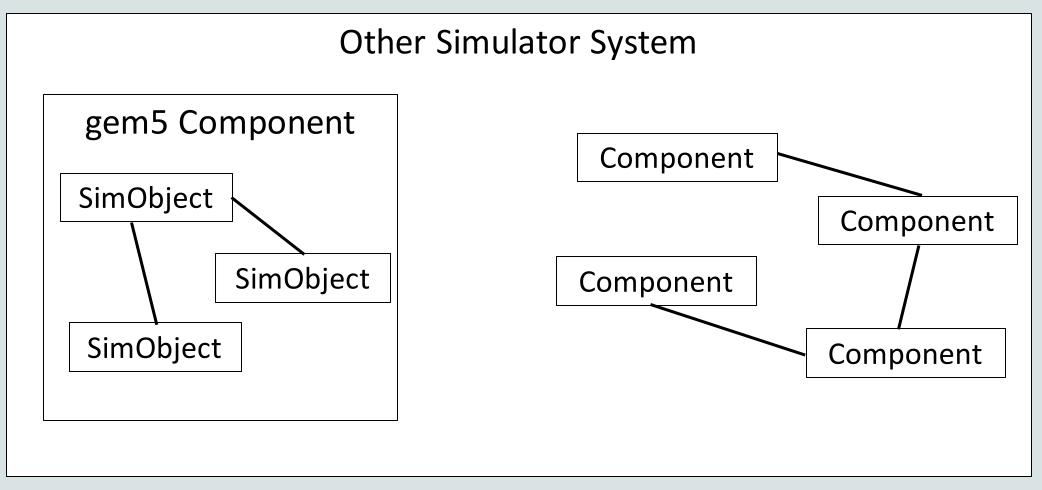

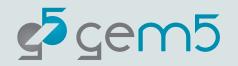

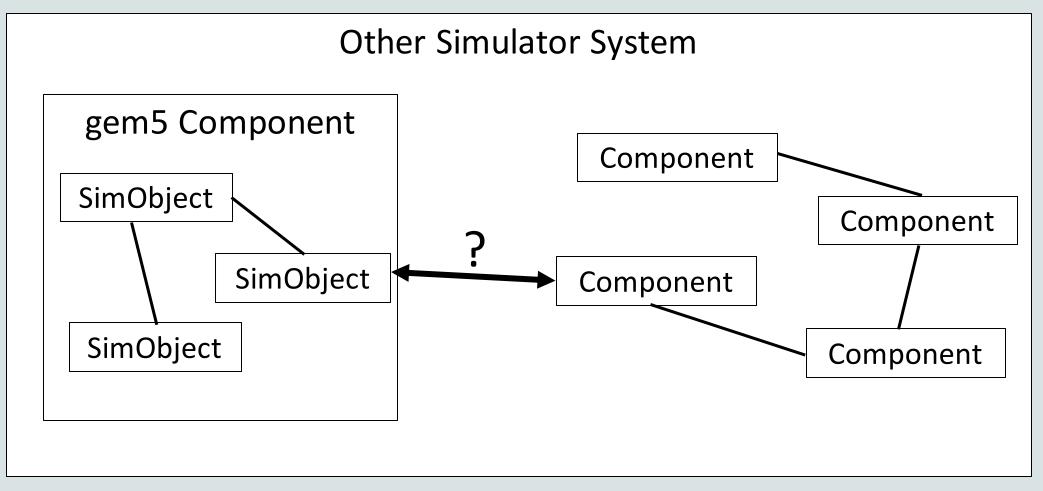

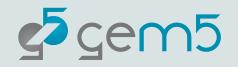

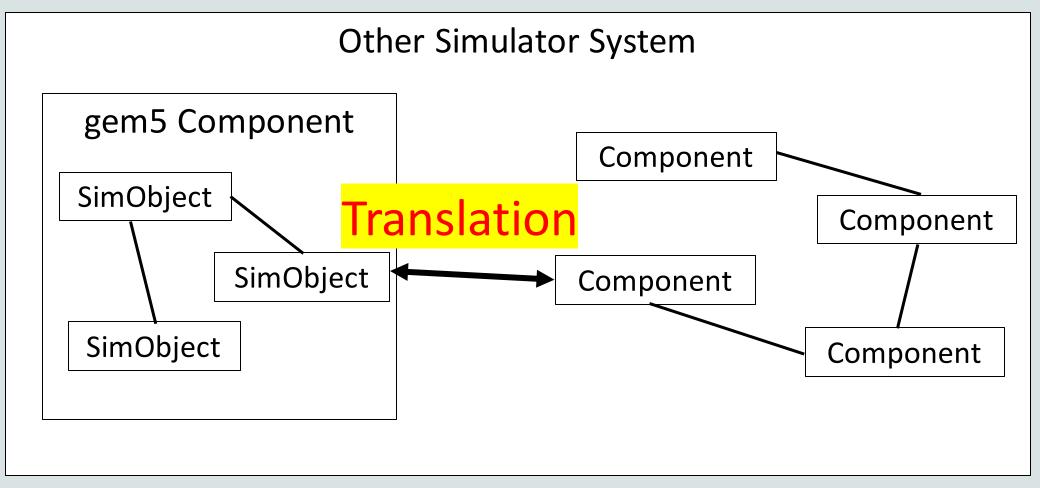

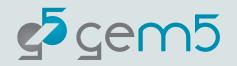

## gem5 as a Library

How to set up gem5 in another simulator?

- Step 1: Setting up the gem5 Python environment.
  - Need to manually import the m5 module.
- Step 2: Reading the gem5 Python system configuration file.
  - This includes setting up the communication data path for gem5 and the other simulator.
- Notes:
  - m5.instantiate() must be called before any simulation.
  - m5.simulate(K) runs the gem5 simulation for K ticks.

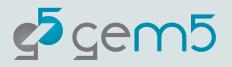

#### gem5 as a Library: simulation

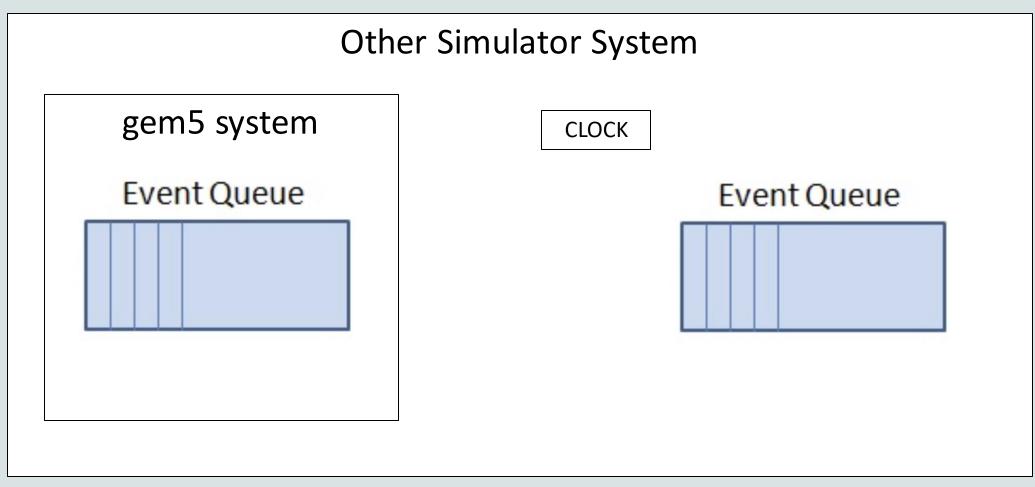

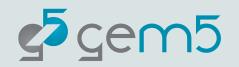

## gem5 as a Library: simulation

For every external simulator clock tick:

```
external_simulator.advance_to_next_event()
```

```
gem5_system.advance(n_ticks)
```

where n\_ticks = time difference between this event and previous event of the external simulator

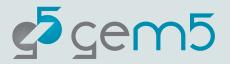

## Case study: gem5/SST integration

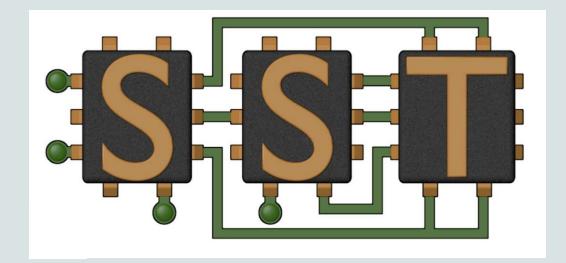

SST: Structural Simulation Toolkit

http://sst-simulator.org/

- A highly parallelized discreteevent simulator.
- Consists of,
  - SST-Core (the simulator)
  - SST-Elements (components)

SST-Macro

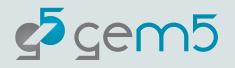

## SST: Brief Overview

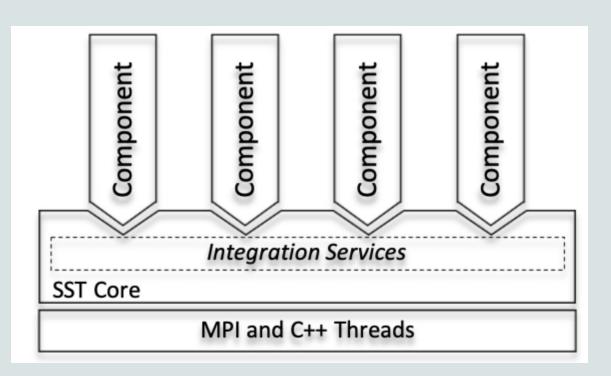

- Simulation objects,
  - SST::Component (similar to gem5::SimObject)
  - SST::Link (allows two components to send SST::Event to each other)
    - Bidirectional
  - SST::Event (similar to gem5::Event)
    - Sent via SST::Link

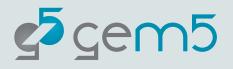

## SST: Brief Overview

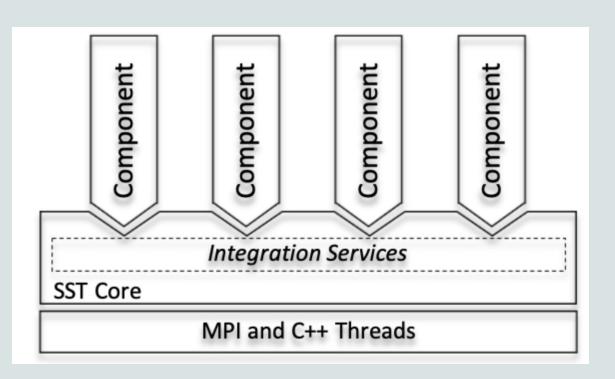

- Parallelization,
  - SST partitions components to multiple partitions.
  - Communication between parti tions are done via MPI.
  - The partitioning process can be done automatically or manually.

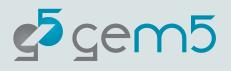

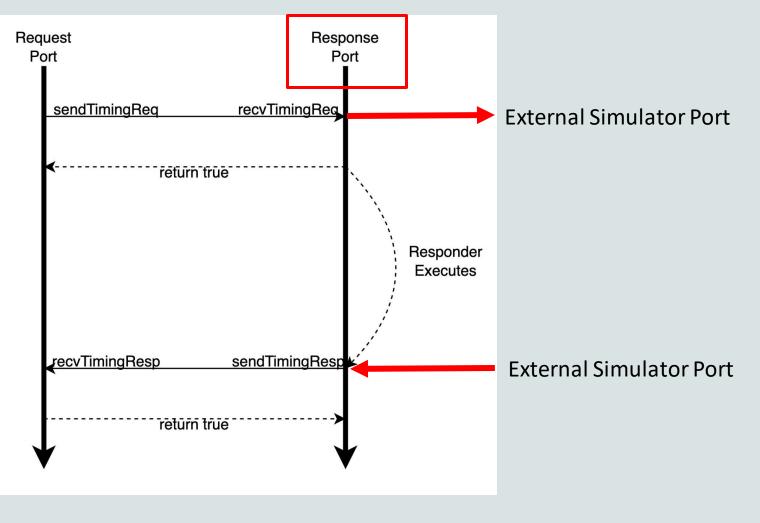

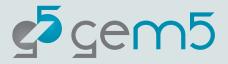

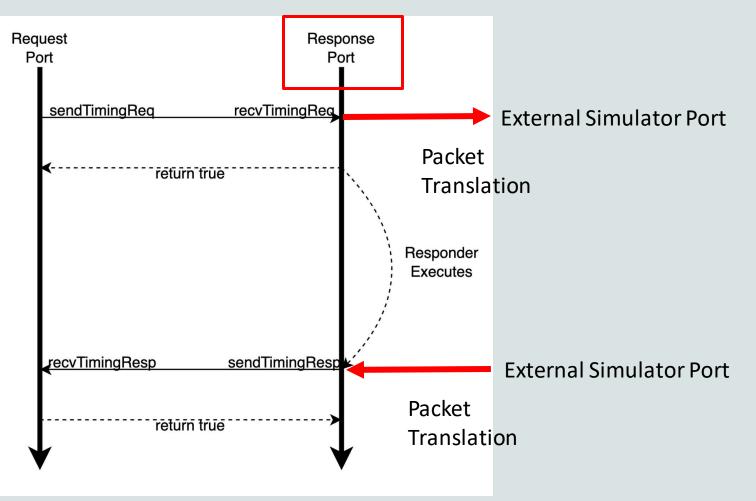

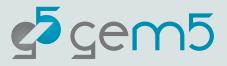

- gem5 provides,
  - OutgoingRequestBridge: a Request port sending requests to external components.
  - SSTResponderInterface: an interface for a Response port for an external component.
- gem5 Component is an SST::Component, which has multiple SSTResponder's implementing the SSTReponderInterface.
- The packet translation happens within the gem5 Component.

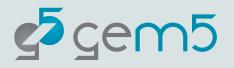

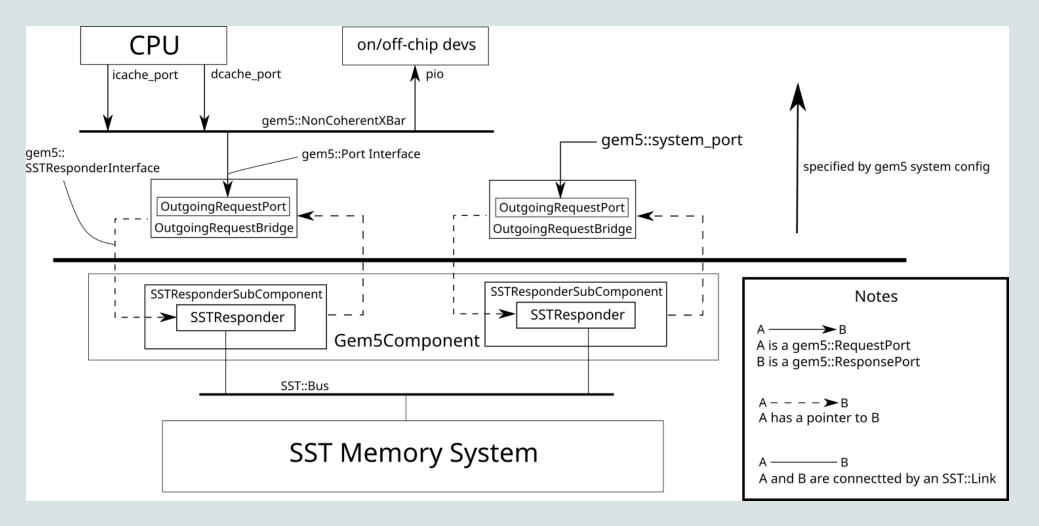

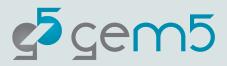

- Example (arm and RISC-V),
  - gem5 as an SST component: gem5/ext/sst/
  - SST system configuration: gem5/ext/sst/sst/example.py
  - gem5 system configuration: gem5/configs/example/sst/riscv\_fs.py
- System setup,
  - SST drives the simulation.
  - One gem5 component, which consists of 4 detailed cores.
  - Cache and memory are SST::Components from SST-Elements.

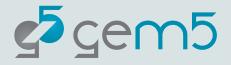

- System setup,
  - SST drives the full-system simulation.
  - One gem5 component, which consists of 4 detailed cores.
  - Cache and memory are SST::Components from SST-Elements.
- Limitations,
  - gem5 cores wake up frequently per CPU clock tick.
  - The cores are frequently synchronized due to cache coherency protocol.
  - Needs work for block devices to work.

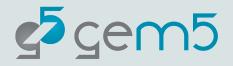

- However, we can set up multiple-node simulation.
- How?
  - Having multiple gem5 components, each represents a node.
  - Each gem5 component is in a different partition.
  - Communication between gem5 instances can be done via gem5 PIO devices.
- Why?
  - There are more parallelism at the node granularity.

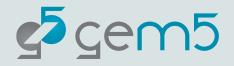

## **Other Notes**

- SST has its own Python environment, so gem5 within SST should not initialize the Python environment again.
- However, the m5 and gem5 libraries should be manually imported.
- m5 library has a function to find SimObject given a SimObject name.
  - Useful for finding the owner for a port in an external simulator.

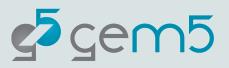

### Documentation

- Setup,
  - gem5/ext/sst/README.md
- gem5 interfaces for communication with an external simulator,
  - gem5/src/sst
- gem5 as a component in an external library,
  - gem5/ext/sst
- Compiling the bootloader + kernel + custom workload in a binary,
  - <u>https://gem5.googlesource.com/public/gem5-</u>
    <u>resources/+/refs/heads/stable/src/riscv-boot-exit-nodisk/README.md</u>

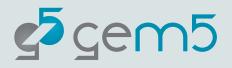